## **Fiche 11** – Tracer un cercle à partir de son centre et d'un point du cercle

**Placer** la souris sur l'icône :

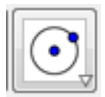

Le menu déroulant suivant apparaît :

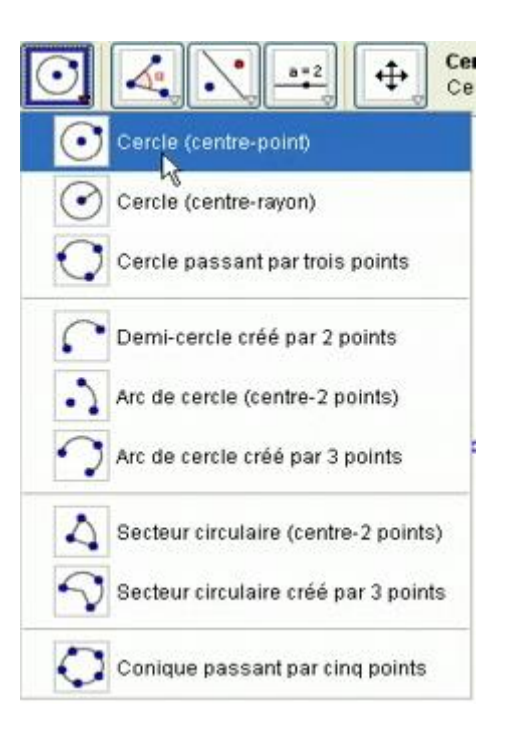

- **Cliquer** sur « **Cercle (centre-point)** ».
- **Cliquer** sur le centre.
- **Cliquer** sur le point par lequel le cercle doit passer.